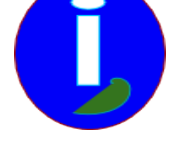

# **Chercher des logiciels gratuits**

- Débutant intéressé - Gérer -

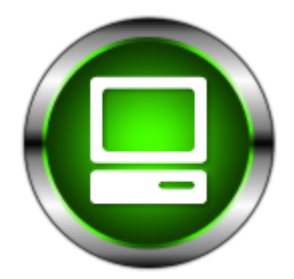

Publication date: samedi 7 mars 2009

**Copyright © Aides en Informatique - Tous droits réservés**

## **Je ne veux pas payer mes logiciels.**

### **I Introduction**

Ce livre s'adresse à des utilisateurs se demandant comment chercher des outils absolument gratuits. Il faudra être connecté à INTERNET.

#### **Légende**

Les textes en gras sont les chapitres. Les textes entre accolades sont des mots ou des phrases à cliquer ou taper. Les mots bleus surlignés sont des liens Web.

On site souvent www.google.fr dans le livre. Cependant vous pouvez remplacer ce moteur de recherche par www.yahoo.fr ou votre moteur de recherche favori. Le moteur de recherche français est www.exalead.fr .

### **Logiciel gratuit**

C'est un logiciel qui ne demande aucune rémunération, peut-être un don bienfaiteur.

### **Logiciel à source partagée**

Les logiciels à source partagée ou Open Source en anglais sont des logiciels gratuits que quiconque peut modifier. Seulement pour redistribuer le logiciel modifié il faudra respecter la licence.

#### **Logiciel libre**

Les logiciels libres sont des logiciels à source partagée modifiable comme on veut. Il faudra respecter l'auteur du code créé.

#### **II Trouver des logiciels libres**

Avant d'installer tout logiciel sur son ordinateur il faudra vérifier la provenance et la sureté du logiciel à installer.

### **Sous WINDOWS**

Il faudra utiliser son navigateur INTERNET et taper le type de logiciel recherché suvi de :

 « Open-Source » ou « logiciel-libre » : Pour les logiciels que quiconque peut modifier. On pourra vérifier si les sources sont disponibles pour modifier le logiciel.

« Freeware » : Pour les logiciels gratuits qui peuvent devenir payants.

Pour télécharger le logiciel taper le nom du logiciel suivi de « télécharger », ceci sans se tromper dans l'orthographe. En effet vous aller installer un logiciel à partir de ce téléchargement. Votre environnement sera modifié.

#### **Sous LINUX**

Sous LINUX il n'y a presque que des logiciels libres ou des logiciels Open-Source. Quelques logiciels gratuits sont cependant disponibles dessus. Ce sont des logiciels qui n'ont pas encore trouvé de clones libres ou Open-Source.

Il faudra donc chercher dans son navigateur le type de logiciel suivi du mot « linux ». Ensuite on installera le logiciel via le « Gestionnaire de paquets ». Il est dans « Système » puis « Administration ».

Si le paquet n'est pas disponible sur son LINUX il faut faire une mise à niveau de son LINUX ou bien télécharger le paquet sur INTERNET.